## How to deactivate the software and move to a new PC

**Note: This requires the Smokeless Range v2.0 or later to be installed. If you do not already have v2.0 installed, download and install it before proceeding.**

Each Software title only allows to be activated on a single PC at a time. It must be deactivated on one PC to be activated on a new PC. Please note that there is also a limit of 10 deactivations for any one license. So using the deactivation process to bounce a license back and forth between two PCs is not recommended.

To deactivate your software and move it to a new PC follow these steps.

Run the Smokeless Range and click on the Settings icon.

Click on Manage Licenses

**Manage Licenses** 

Click on Deactivate one at a time for each installed software title. Choose yes when asked to confirm and then click Ok to close the deactivation confirmation dialog. Repeat this for every software title listed.

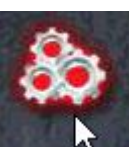

## How to deactivate the software and move to a new PC

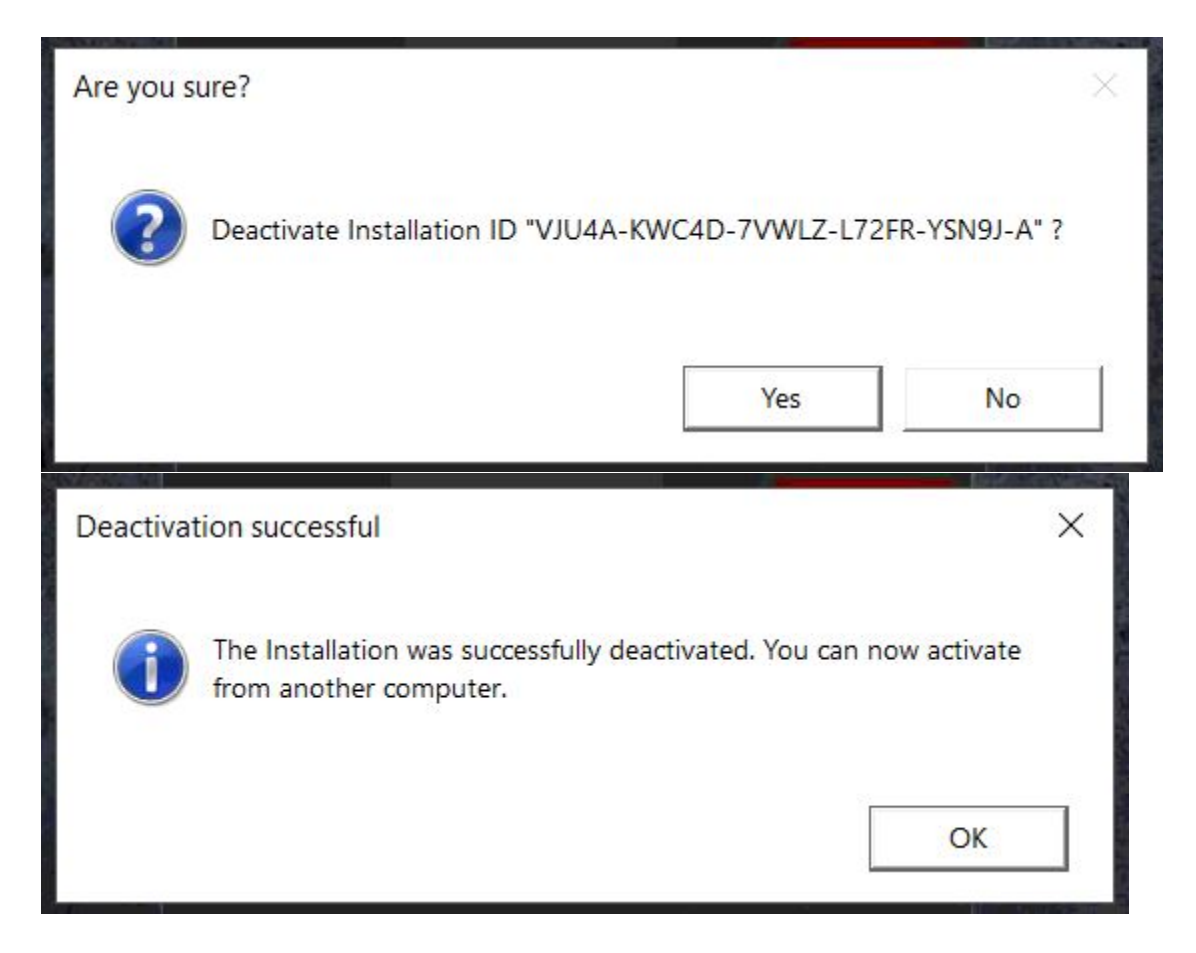

Once all software titles installed have been deactivate close the Smokeless Range.

You can now use your License ID and Password to activate the software on your new PC.